# CCA Youth Leaders Discord Guide

### **Contents**

| Introduction (Read Me First)                                               | 4  |
|----------------------------------------------------------------------------|----|
| DOWNLOADING DISCORD                                                        | 5  |
| Downloading Discord using Microsoft Edge                                   | 6  |
| Downloading Discord Using Firefox                                          | 8  |
| Downloading Discord using Google Chrome                                    |    |
| Downloading Discord on mobile devices                                      |    |
| CREATING AN ACCOUNT                                                        | 13 |
| Creating an account on PC/Web browser                                      | 14 |
| Creating an account on mobile devices                                      |    |
| JOINING THE CCA YOUTH SERVER                                               | 20 |
| Joining the CCA Youth Discord server on PC/Web browser                     | 21 |
| Joining the CCA Youth Discord server on Mobile Devices                     | 24 |
| SETTING UP DISCORD                                                         | 27 |
| Setting up Discord on PC/Web browser                                       |    |
| Finding the settings                                                       |    |
| Recommended Privacy settings for youth members<br>Voice and video settings |    |
| Windows settings                                                           |    |
| Setting up discord on mobile devices                                       |    |
| Finding the settings                                                       |    |
| Recommended Privacy settings for youth members                             |    |
| Voice and video settings                                                   |    |
| Notification Settings                                                      | 42 |
| USING DISCORD                                                              | 43 |
| Using Discord on PC/Web browser                                            |    |
| Viewing the server                                                         |    |
| Joining a gaming session                                                   |    |
| Mute and Deafen                                                            |    |
| Disconnecting<br>Using video                                               |    |
| -                                                                          |    |
| Using Discord on mobile devices<br>Viewing the server                      |    |
| Joining a gaming session                                                   |    |
| Mute and Deafen                                                            |    |

| 55 |
|----|
|    |
| 58 |
|    |
|    |
|    |
| 60 |
| 62 |
| 62 |
| 63 |
| 65 |
|    |
| 67 |
| 67 |
|    |
|    |
|    |

### Introduction (Read Me First)

Discord is a voice and text messaging platform available on PC, Mac and mobile devices. You can access discord through a web browser by going to <u>www.discord.com</u>. Selecting 'open discord' allows discord to be used through your web browser (no download required). However, it is recommended that you download the discord app on a PC, Mac or mobile device to limit technical issues and delayed chatting.

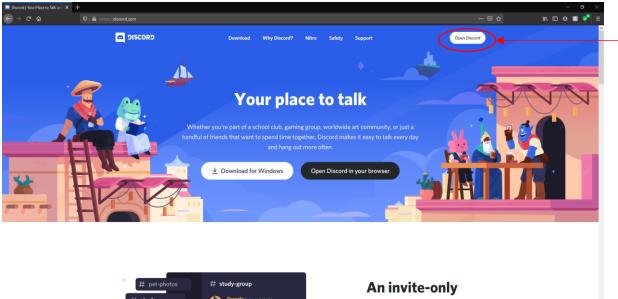

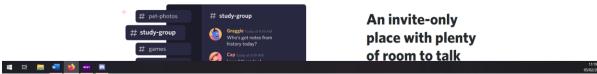

# Downloading Discord

### **Downloading Discord using Microsoft Edge**

1. Open Microsoft Edge and go to: <u>www.discord.com</u> .

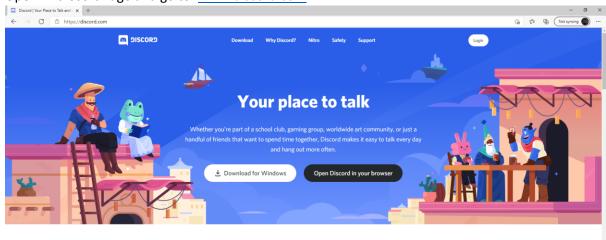

| # pet-photos    | # study-group                                                      | An invite-only       |
|-----------------|--------------------------------------------------------------------|----------------------|
| # study-group   | Graggle Today at 9.18 AM<br>Who's got notes from<br>history today? | place with plenty    |
| # games         | Cap Today at 9:19 AM                                               | of room to talk      |
| 📹 🖽 🚃 📲 🧉 🔤 🔂 💽 |                                                                    | ヘ 野 40 BMG 3000000 □ |

2. Click 'Download for windows'

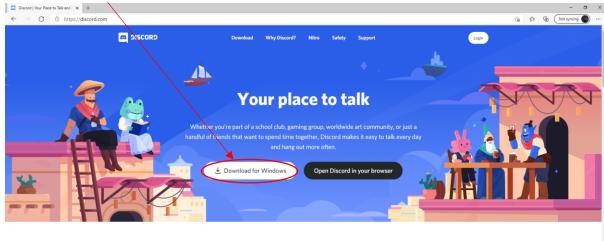

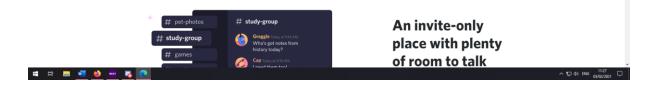

3. Open the file when the download is complete

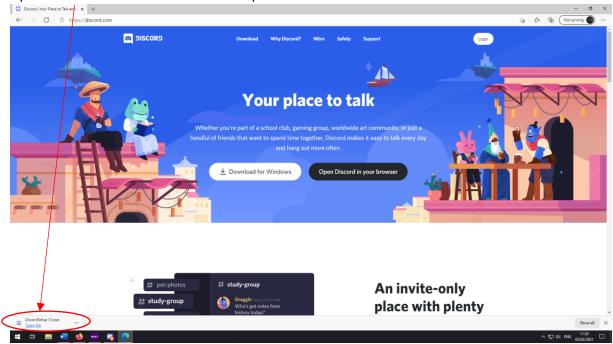

4. Discord will open and start installing

### **Downloading Discord Using Firefox**

1. Open Firefox and go to: <u>www.discord.com</u>.

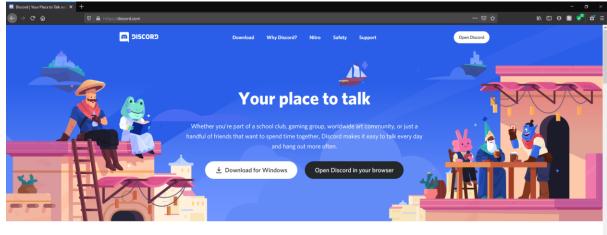

| # pet-photos  | # study-group                                                      | An invite-only    |
|---------------|--------------------------------------------------------------------|-------------------|
| # study-group | Graggle Today at 9-18 AM<br>Who's got notes from<br>history today? | place with plenty |
| # games       | Cap Today at 9:19 AM                                               | of room to talk   |

2. Click 'Download for windows'

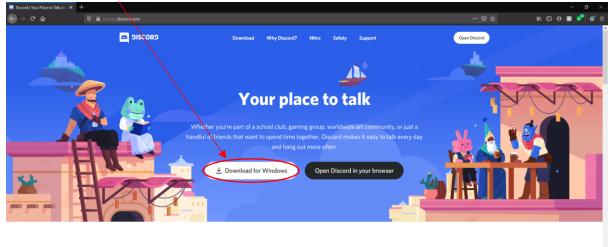

| + pet-photos  | # study-group                                                      | An invite-only    |                                    |
|---------------|--------------------------------------------------------------------|-------------------|------------------------------------|
| # study-group | Graggle Today at 9-18 AM<br>Who's got notes from<br>history today? | place with plenty |                                    |
| # # 🛤 💻 📦 🔤 🗞 | Cap Today at 9:19 AM                                               | of room to talk   | へ 短 (4)) ENG 11:16<br>03/02/2021 ロ |

### 3. Save and open the file

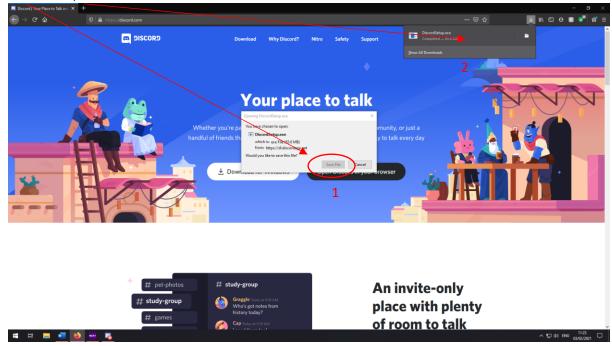

4. Discord will open and start installing

### **Downloading Discord using Google Chrome**

1. Open Google Chrome and go to: <u>www.discord.com</u> .

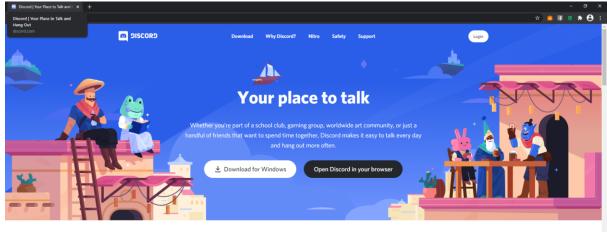

| # pet-photos    | # study-group                          | An invite-only    |
|-----------------|----------------------------------------|-------------------|
| # study-group   | Who's got notes from<br>history today? | place with plenty |
| # # # • • • • • | Cap Today at 9:19 AM                   | of room to talk   |

2. Click 'Download for windows'

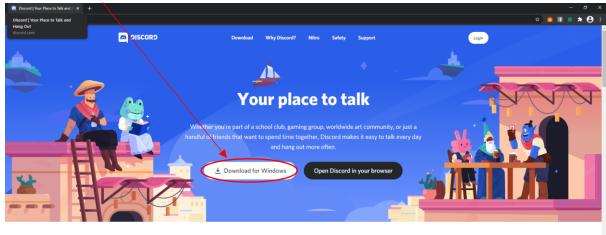

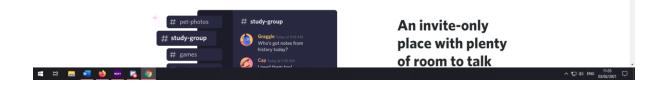

3. Open the file when the download is complete

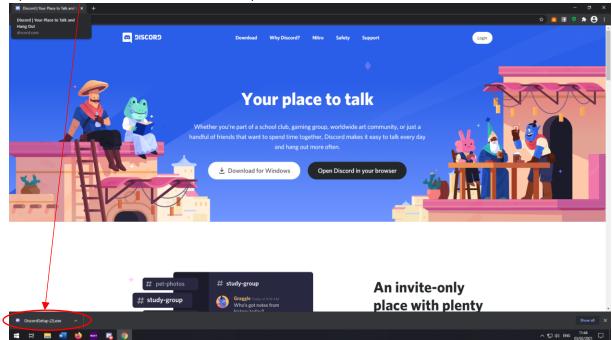

4. Discord will open and start installing

### **Downloading Discord on mobile devices**

1. Open the Google play store or app store on your phone and search for discord. Download and install the app

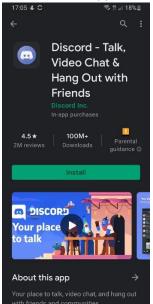

# Creating an account

### Creating an account on PC/Web browser

1. Once Discord has downloaded it will automatically open

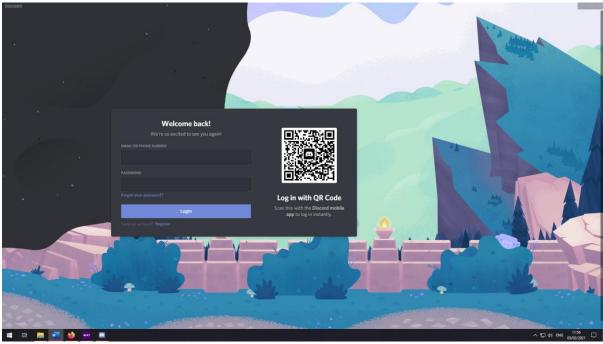

2. If you already have a discord account, enter your email and password. If not, Click 'Register'.

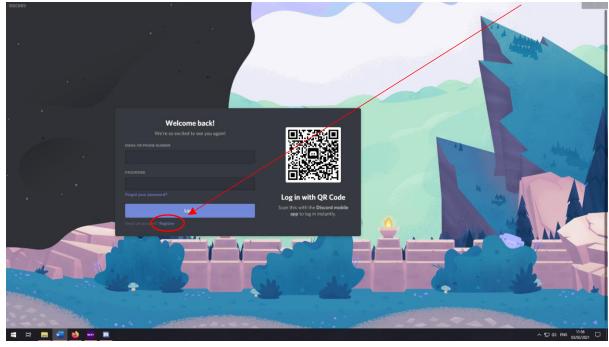

3. Enter A valid email, create a username and password and enter your date of birth.

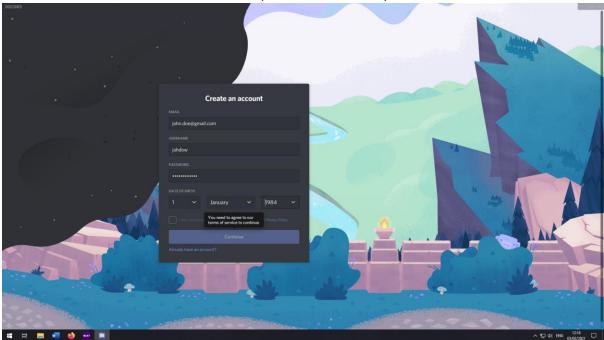

4. Tick the box to confirm Discord's privacy policy and click continue.

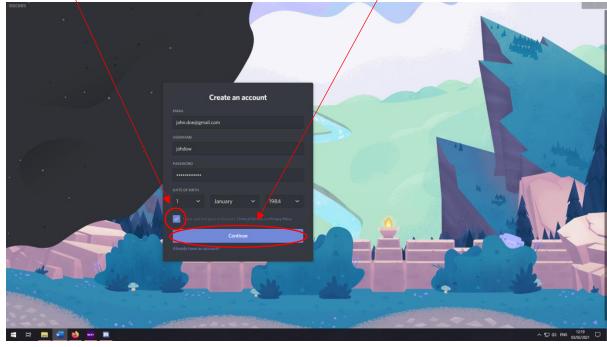

5. Discord will then login and open

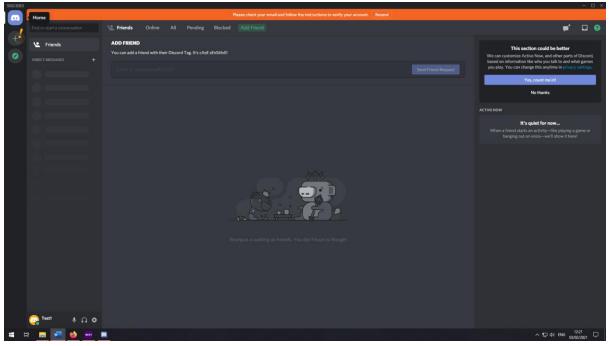

6. You must then verify your email to confirm your account. Open your email and look for an email from discord

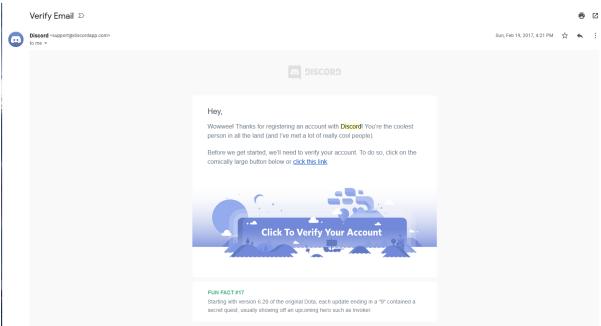

7. Click the link to verify your account

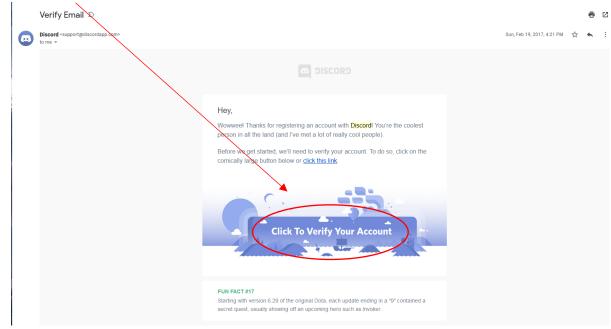

### Creating an account on mobile devices

1. Open the discord app

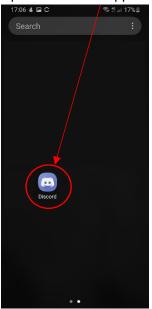

2. Click 'Register'

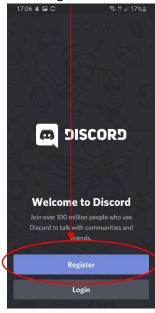

3. Create a username and password and enter a valid email address

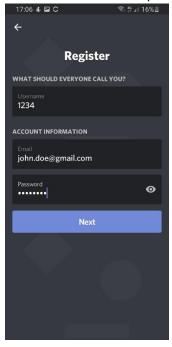

4. Enter your birthday and tick the box to agree to discords terms. Then click 'Create an account'

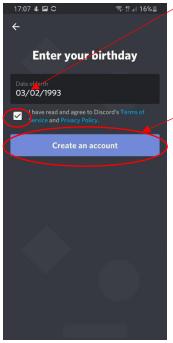

# Joining the CCA Youth Server

# Joining the CCA Youth Discord server on PC/Web browser

- 1. Open Discord
- 2. Open your email account and look for the email sent to you from a member of the CCA Youth team. It should look something like this.

|   | CCA Youth Gaming Joining Info $ \Sigma $                                                                                                    |   |  |   | ē | Ø |
|---|----------------------------------------------------------------------------------------------------|---|--|---|---|---|
| - |                                                                                                    | - |  | ☆ | * | : |
|   | Hi,                                                                                                    |   |  |   |   |   |
|   | Thank you for signing up for our garning event!                                                                                                    |   |  |   |   |   |
|   | The event will take place on Monday 22 <sup>nd</sup> December from 7pm to 9pm where we will be playing Minecraft, Among Us and Rocket League. You are also welcome to join and just chat!<br>We will be playing Minecraft which is supported on the following devices (individually priced on each console):<br>• PC: Windows 10 edition only (Jawa or bedrock edition) |   |  |   |   |   |
|   | FC, vintaous to eation only (bars of betrack eation)     Nintendo Switch                                                                                                    |   |  |   |   |   |
|   | Playstation 4                                                                                                    |   |  |   |   |   |
|   | Xbox one                                                                                                    |   |  |   |   |   |
|   | Mobile devices                                                                                                    |   |  |   |   |   |
|   | Rocket league can be downloaded for free from these devices:                                                                                                    |   |  |   |   |   |
|   | PC (Epic Games Store)     PS4     Xbox One                                                                                                    |   |  |   |   |   |
|   | Among us can be bought for PC on Steam for £3.99 or is available for free on mobile devices, both are supported.                                                                                                    |   |  |   |   |   |
|   | The information for accessing the server will be published on discord for the event                                                                                                    |   |  |   |   |   |
|   | Your discord joining link is: <a href="https://discord.go/PUY4yt288h">https://discord.go/PUY4yt288h</a> . Please join the server prior to the event.                                                                                                    |   |  |   |   |   |
|   |                                                                                                    |   |  |   |   |   |
|   | Reply Forward                                                                                                    |   |  |   |   |   |

3. Click on the Discord joining link

| CCA Youth Gaming Joining Info D                                                                                                    |   |  |   | ē | ß |
|----------------------------------------------------------------------------------------------------|---|--|---|---|---|
|                                                                                                    | - |  | ☆ | * | : |
| Hi,                                                                                                    |   |  |   |   |   |
| Thank you for signing up for our gaming event!                                                                                                    |   |  |   |   |   |
| The event will take place on Monday 22 <sup>nd</sup> December from 7pm to 9pm where we will be playing Minecraft, Among Us and Rocket League. You are also welcome to join and just chat! |   |  |   |   |   |
| We will be playing Minecraft which is supported on the following devices (individually priced on each console):                                                                           |   |  |   |   |   |
| PC, Windows 10 edition only (Java or bedrock edition)                                                                                                    |   |  |   |   |   |
| Nintendo Switch                                                                                                    |   |  |   |   |   |
| Playstation 4                                                                                                    |   |  |   |   |   |
| Xbox one                                                                                                    |   |  |   |   |   |
| Mobile devices                                                                                                    |   |  |   |   |   |
| Rocket league can be downloaded for free from these devices:                                                                                                    |   |  |   |   |   |
| PC (Epic Games Store)                                                                                                    |   |  |   |   |   |
| • PS4<br>• Nbx One                                                                                                    |   |  |   |   |   |
|                                                                                                    |   |  |   |   |   |
| Among us can be bought for PC on Steam for £1.99 or is available for free on mobile devices, both are supported.                                                                          |   |  |   |   |   |
| The information for accessing the same will be sublished on discord for the event                                                                                                    |   |  |   |   |   |
| Your discord joining link (s: https://discord.gg/PUY4y7286h, Phase join the server prior to the event.                                                                                    |   |  |   |   |   |
|                                                                                                    |   |  |   |   |   |
|                                                                                                    |   |  |   |   |   |
| Keply Forward                                                                                                    |   |  |   |   |   |
|                                                                                                    |   |  |   |   |   |
|                                                                                                    |   |  |   |   |   |

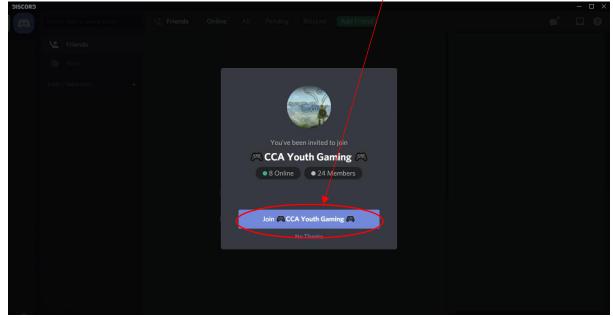

4. Discord will open and display the invite. Click on Join 'CCA Youth Gaming'

5. Discord will then add you to the server and display a welcome message. Click 'Visit this channel first'.

| פאסכופ |                                                                                                    | - 🗆 X                                                                                                    |
|--------|----------------------------------------------------------------------------------------------------|----------------------------------------------------------------------------------------------------|
|        |                                                                                                    | 📮 🍌 🔍 Search 🔍 🗔 😧                                                                                                    |
|        |                                                                                                    | spear on the left side of the screen. You will be able to join the voice channel<br>t the end of the session we will close the room and text channels. |
|        |                                                                                                    | onsent form on churchsuite.                                                                                                    |
|        |                                                                                                    |                                                                                                    |
|        | For informents<br>The rules<br>1 No Pro<br>2 No Pro<br>3 No Pro<br>4 No Ball Welcome to (2) CCA Youth G         | iaming 🖱                                                                                                    |
|        | 5. Respect<br>Whether you're passionate about gaming, or a casu<br>excited to have you as part of our CCA Youth |                                                                                                    |
|        |                                                                                                    |                                                                                                    |
|        | Any breas TOP THINGS TO DO HERE                                                                                 |                                                                                                    |
|        | All text cl # Visit this channel first                                                                          | VII be captured and then deleted.                                                                                                    |
|        | We take<br>speak to : I'll just look around for now                                                             | r the safety of any other player in the community please<br>uk.net).                                                                                   |
|        | If you have ideas and feedback to help welcome your friends us know.                                            | s, build community and be positive role models in the industry then please let                                                                         |
|        |                                                                                                    | t of at CCA Youth.                                                                                                    |
|        |                                                                                                    |                                                                                                    |
|        |                                                                                                    |                                                                                                    |

6. Discord will then display the server welcome page which includes the server info and rules

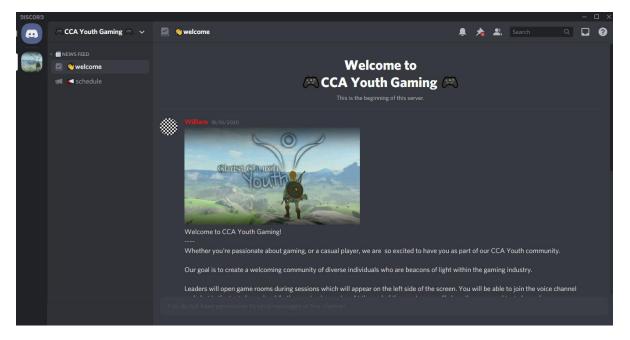

# Joining the CCA Youth Discord server on Mobile Devices

1. Open your email account and look for the email sent to you from a member of the CCA Youth team. It should look something like this.

| CCA Youth Gaming Joining Info $ \varSigma $                                                                                                    |   |  |   | ē | Ø |
|----------------------------------------------------------------------------------------------------|---|--|---|---|---|
|                                                                                                    | - |  | ☆ | * | : |
| Hi,                                                                                                    |   |  |   |   |   |
| Thank you for signing up for our garning event                                                                                                    |   |  |   |   |   |
| The event will take place on Monday 22nd December from 7pm to 9pm where we will be playing Minecraft, Among Us and Rocket League. You are also welcome to join and just chat! |   |  |   |   |   |
| We will be playing Minecraft which is supported on the following devices (individually priced on each console):                                                               |   |  |   |   |   |
| PC, Windows 10 edition only (Java or bedrock edition)                                                                                                    |   |  |   |   |   |
| Nintendo Switch                                                                                                    |   |  |   |   |   |
| Playstation 4                                                                                                    |   |  |   |   |   |
| Xbox one                                                                                                    |   |  |   |   |   |
| Mobile devices                                                                                                    |   |  |   |   |   |
| Rocket league can be downloaded for free from these devices:                                                                                                    |   |  |   |   |   |
| PC (Epic Games Store)                                                                                                    |   |  |   |   |   |
| • PS4                                                                                                    |   |  |   |   |   |
| Xbox One                                                                                                    |   |  |   |   |   |
| Among us can be bought for PC on Steam for £3.99 or is available for free on mobile devices, both are supported.                                                              |   |  |   |   |   |
| The information for accessing the server will be published on discord for the event                                                                                           |   |  |   |   |   |
| Your discord joining link is: <a href="https://discord.go/PUY4yZ86h">https://discord.go/PUY4yZ86h</a> . Please join the server prior to the event.                            |   |  |   |   |   |
|                                                                                                    |   |  |   |   |   |
|                                                                                                    |   |  |   |   |   |
| Reply Forward                                                                                                    |   |  |   |   |   |

2. Click on the Discord joining link

| CCA Youth Gaming Joining Info $\square$                                                                                                    |   |   | ē | Ľ |
|----------------------------------------------------------------------------------------------------|---|---|---|---|
|                                                                                                    | ÷ | ☆ | * | : |
| Hi,                                                                                                    |   |   |   |   |
| Thank you for signing up for our gaming event!                                                                                                    |   |   |   |   |
| The event will take place on Monday 22 <sup>nd</sup> December from 7 bm to 9pm where we will be playing Minecraft, Among Us and Rocket League. You are also welcome to join and just chat! |   |   |   |   |
| We will be playing Minecraft which is supported on the following devices (individually priced on each console):                                                                            |   |   |   |   |
| PC, Windows 10 edition only (Java or bedrock edition)                                                                                                    |   |   |   |   |
| Nintendo Switch                                                                                                    |   |   |   |   |
| Playstation 4                                                                                                    |   |   |   |   |
| Xbox one                                                                                                    |   |   |   |   |
| Mobile devices                                                                                                    |   |   |   |   |
| Rocket league can be downloaded for free from these devices:                                                                                                    |   |   |   |   |
| PC (Epic Games Store)                                                                                                    |   |   |   |   |
| • PS4<br>• Nbox One                                                                                                    |   |   |   |   |
|                                                                                                    |   |   |   |   |
| Among us can be bought for PC on Steam for £199 or is available for free on mobile devices, both are supported.                                                                            |   |   |   |   |
| The information for accessing the space will be published on discord for the event                                                                                                    |   |   |   |   |
| Your discord joining link of: https://discord.gg/EUY4yZ880. Pass join the server prior to the event.                                                                                       |   |   |   |   |
|                                                                                                    |   |   |   |   |
|                                                                                                    |   |   |   |   |
| Kapiy Forward                                                                                                    |   |   |   |   |
|                                                                                                    |   |   |   |   |
|                                                                                                    |   |   |   |   |

3. A web browser will open and display this screen. Click 'Accept Invite'

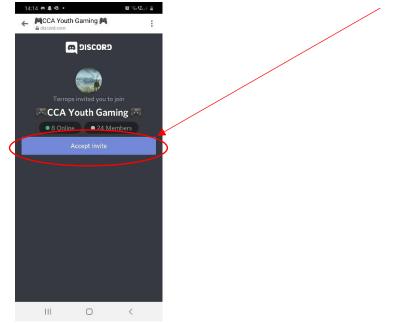

4. The discord app will then open, click 'Accept invite' again if necessary

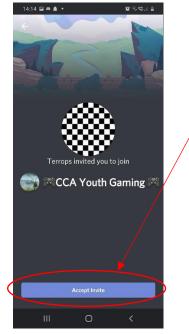

7. Discord will then add you to the server and display a welcome message. Click 'Visit this channel first'.

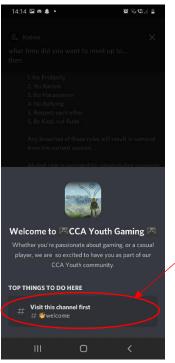

8. Discord will then display the server welcome page and rules

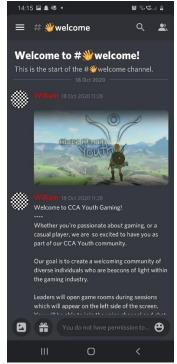

# Setting up Discord

### Setting up Discord on PC/Web browser

#### Finding the settings

1. Click on the settings icon at the bottom left of the application

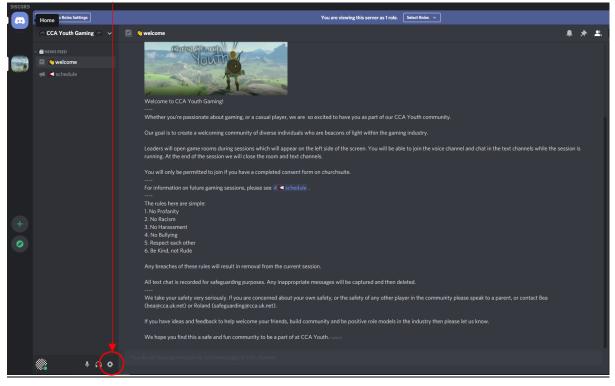

### Recommended Privacy settings for youth members

1. Select the 'Privacy & Safety Tab'

| DISCORD       | <b>\</b>                      |                                                                                                    | - 0 )              |
|---------------|-------------------------------|----------------------------------------------------------------------------------------------------|--------------------|
|               |                               |                                                                                                    |                    |
|               |                               |                                                                                                    |                    |
|               | USER SETTINGS                 | PRIVACY & SAFETY                                                                                                  | ×                  |
| ,             |                               |                                                                                                    |                    |
| (             | Privacy & Safety              |                                                                                                    |                    |
|               |                               | Keep me safe     Scan direct messages from everyone.                                                              |                    |
|               | Connections                   |                                                                                                    |                    |
|               |                               | My friends are nice     Scan direct messages from everyone unless they are a friend.                              |                    |
|               |                               | scan brect messages from everyone unless they are a menu.                                                         |                    |
|               |                               | O Do not scan                                                                                                    |                    |
|               |                               |                                                                                                    |                    |
|               |                               |                                                                                                    |                    |
|               |                               |                                                                                                    |                    |
|               | APP SETTINGS<br>Voice & Video | Allow direct messages from server members 8                                                                       |                    |
|               |                               |                                                                                                    |                    |
|               | Text & Images                 |                                                                                                    |                    |
|               | Appearance                    |                                                                                                    |                    |
|               | Notifications                 |                                                                                                    |                    |
|               | Keybinds                      | Everyone 8                                                                                                    |                    |
|               | Language                      |                                                                                                    |                    |
|               | Windows Settings              | Friends of Friends                                                                                                |                    |
|               | Streamer Mode                 |                                                                                                    |                    |
|               |                               | Server Members                                                                                                    |                    |
|               |                               |                                                                                                    |                    |
|               | Overlay                       |                                                                                                    |                    |
|               |                               | RICH PRESENCE                                                                                                    |                    |
|               | Change Log                    | Allow friends to join your game.                                                                                  |                    |
|               | HypeSquad                     |                                                                                                    |                    |
|               |                               | Allow voice channel participants to join your game.                                                               |                    |
|               |                               | This setting allows people that are in the same voice channel as you to join your game without sending a request. |                    |
|               | y 🖪 🛛                         |                                                                                                    |                    |
| 🗯 H 📰 🚾 🧆 🔤 🧕 |                               |                                                                                                    | ヘ 型 ф) ENG 17:37 □ |

2. Select the settings as shown in the images

| USER SETTINGS                     | PRIVACY & SAFETY                                                                                                    | $\otimes$                |
|-----------------------------------|----------------------------------------------------------------------------------------------------|--------------------------|
| My Account                        |                                                                                                    |                          |
| Privacy & Safety                  |                                                                                                    |                          |
| Authorized Apps                   | Keep me safe                                                                                                    |                          |
| Connections                       | Scan direct messages from everyone.                                                                                                    |                          |
| BILLING SETTINGS<br>Discord Nitro | O My friends are nice<br>Scan direct messages from everyone unless they are a friend.                                                                                  |                          |
| Server Boost                      | O Do not scan                                                                                                    |                          |
| Gift Inventory                    | Direct messages will not be scanned for explicit content.                                                                                                    |                          |
| Billing                           |                                                                                                    |                          |
|                                   |                                                                                                    |                          |
| APPSETTINGS                       | Allow direct messages from server members                                                                                                    |                          |
| Voice & Video                     |                                                                                                    |                          |
| Text & Images                     |                                                                                                    |                          |
| Appearance                        |                                                                                                    |                          |
| Notifications                     |                                                                                                    |                          |
| Keybinds                          | Everyone                                                                                                    |                          |
| Language                          |                                                                                                    |                          |
| Windows Settings                  | Friends of Friends 🥑                                                                                                    |                          |
| Streamer Mode                     |                                                                                                    |                          |
| GAMING SETTINGS                   | Server Members 🛛 🥑                                                                                                    |                          |
| Game Activity                     |                                                                                                    |                          |
| Overlay                           |                                                                                                    |                          |
| Overlay                           |                                                                                                    |                          |
| Change Log                        | Allow friends to join your game. 🙁                                                                                                    |                          |
| HypeSquad                         |                                                                                                    |                          |
|                                   |                                                                                                    |                          |
| Log Out                           | Allow voice channel participants to join your game.                                                                                                    |                          |
| y 🖪 🛛                             | This setting allows people that are in the same voice channel as you to join your game without sending a request.<br>This feature only works in non-community servers. |                          |
| = = = <u>= 0 0 - 5 0</u>          |                                                                                                    | ^ ¶⊒ 40 ENG 03/02/2021 □ |

| 315C0R3                          |                                                                                                    |                                   |
|----------------------------------|----------------------------------------------------------------------------------------------------|-----------------------------------|
| use settings<br>My Account       | Allow voice channel participants to join your game.                                                                                                    |                                   |
| Privacy & Safety                 |                                                                                                    |                                   |
| Authorized Apps                  |                                                                                                    |                                   |
| Connections                      |                                                                                                    |                                   |
| BRLING SETTINGS<br>Discord Nitro | Use data to improve Discord  This setting allows us to use and process information about how you navigate and use Discord for analytical purposes. For example, it allows us to include you in new feature experiments we text: Learn more about it here.                                                                                                    |                                   |
| Server Boost                     |                                                                                                    |                                   |
| Gift Inventory                   | Use data to customize my Discord experience                                                                                                    |                                   |
| Billing                          |                                                                                                    |                                   |
| APP SETTINGS                     | Allow Discord to track screen reader usage                                                                                                    |                                   |
| Voice & Video                    | Allow Discord to track screen reader usage   Note: Some screen reader while using Discord so that we can improve  Note: Some screen reader while using Discord so that we can improve |                                   |
| Text & Images                    | accessibility. Learn more here.                                                                                                    |                                   |
| Appearance                       |                                                                                                    |                                   |
| Notifications                    | Use data to make Discord work                                                                                                    |                                   |
| Keybinds                         | We need to store and process some data in order to provide you the basic Discord service, such as your<br>messages, what servers you're in and your Direct Messages. By using Discord, you allow us to provide this basic                                                                                                    |                                   |
| Language                         |                                                                                                    |                                   |
| Windows Settings                 |                                                                                                    |                                   |
| Streamer Mode                    | Request all of my Data                                                                                                    |                                   |
| GAMING SETTINGS                  |                                                                                                    |                                   |
| Game Activity                    |                                                                                                    |                                   |
| Overlay                          |                                                                                                    |                                   |
| Change Log                       |                                                                                                    |                                   |
| HypeSquad                        | Check out our Terms of Service and Privacy Policy.                                                                                                    |                                   |
|                                  |                                                                                                    |                                   |
| Log Out                          |                                                                                                    |                                   |
| ¥ 6                              |                                                                                                    |                                   |
| 🖷 H 🗮 🚾 🧆 🚥 🌠 🧶                  |                                                                                                    | ^ 17.39<br>∧ 17.40 BNG 03/02/2021 |

3. Select 'Game Activity' in the settings menu

| usex settinos<br>Ny Account<br>Privacy & Safety<br>Authorized Apps<br>Connections<br>BILLING SETTINGS | GAME ACTIVITY No game detected What an you ploying?? Not series your game? Add #! Display currently running game as a status message. |                                        |
|----------------------------------------------------------------------------------------------------|----------------------------------------------------------------------------------------------------|----------------------------------------|
| Discord Nitro<br>Server Boot<br>Gift Inventory<br>Billing<br>APP SETTINGS                             | ADECD GAMAS<br>League of Legands @<br>Call States 13 Hours ago                                                                        |                                        |
| Voice & Video<br>Text & Images<br>Appearance<br>Notifications<br>Keybinds                             | Rocket League Control & days age                                                                                                    |                                        |
| Language<br>Windows Settings<br>Streamer Mode<br>GAMING SETTINGS<br><b>Game Activity</b>              | Last scioned 10 days app                                                                                                    |                                        |
| Overlay<br>Change Log<br>HypeSquad<br>Log Out                                                         | X-Plane 11 C                                                                                                    |                                        |
| y 13 0<br># # # <mark># <u>#</u> <u>@</u></mark>                                                      | The Jackbox Party Yack 4 @ Jack to Live Colored a month Pape                                                                          | 2<br>ヘロ (4) 8N6 (1201)<br>の4(102/2021) |

4. Select 'Display currently running game as a status message' to off

Recommended settings are as follows:

- Safe direct messaging: select 'keep me safe'
- Allow direct messages from server members: set to off
- Who can add you as a friend:
  - Everyone: set to off
  - Friends of Friends: set at user's discretion
  - Server members: set at user's discretion
- Allow friends to join your game: set to off
- Allow voice channel participants to join your game: set to off
- Use data to improve discord: set to off
- Use data to customise my discord experience: set to off
- Allow discord to track screen reader usage: set to off
- Display currently running game as a status message: Set to off

#### Voice and video settings

1. Select 'Voice & Video' in the settings menu

| Privacy & Safety |                                                                                                    |                                                                                                    |
|------------------|----------------------------------------------------------------------------------------------------|----------------------------------------------------------------------------------------------------|
|                  |                                                                                                    |                                                                                                    |
|                  | INFUT VOLUME OUTPUT VOLUME                                                                                                    |                                                                                                    |
|                  |                                                                                                    |                                                                                                    |
|                  |                                                                                                    |                                                                                                    |
|                  |                                                                                                    |                                                                                                    |
|                  |                                                                                                    |                                                                                                    |
| Buing            |                                                                                                    |                                                                                                    |
| APP STREET       |                                                                                                    |                                                                                                    |
| Voice & Video    |                                                                                                    |                                                                                                    |
| Text & Images    | Voice Activity                                                                                                    |                                                                                                    |
| Appearance       | O Push to Talk                                                                                                    |                                                                                                    |
| Notifications    |                                                                                                    |                                                                                                    |
| Keybinds         |                                                                                                    |                                                                                                    |
| Language         |                                                                                                    |                                                                                                    |
| Windows Settings | If the indicator is solid areen then Discord is transmitting your beautiful voice.                                                                                                    |                                                                                                    |
| Streamer Mode    |                                                                                                    |                                                                                                    |
|                  | VIDEO SETTINGS                                                                                                    |                                                                                                    |
|                  |                                                                                                    |                                                                                                    |
|                  | HD Pro Webcam C920 🗸                                                                                                    |                                                                                                    |
| Change Log       |                                                                                                    |                                                                                                    |
|                  |                                                                                                    |                                                                                                    |
|                  |                                                                                                    |                                                                                                    |
|                  | 16,000                                                                                                    |                                                                                                    |
| y 🖪 🛛            |                                                                                                    |                                                                                                    |
|                  | ^ ¶⊒ q0 €NG 04092302                                                                                                    |                                                                                                    |
|                  | My Account<br>Privacy & Safety<br>Authorized Apps<br>Connections<br>Build Statimus<br>Discord Nitro<br>Server Boost<br>Gift Inventory<br>Build<br>Privace & Video<br>Test & Images<br>Appearance<br>Notifications<br>Keybinds<br>Language<br>Windows Settings<br>Streamer Mode<br>Game Activity<br>Overlay<br>Change Log<br>HypeSquad | URL RETTING   Nack Astring   Nack Astring |

2. Select your microphone from the 'Input device' drop down menu

| DISCORD       |                  |                                                                                                    |                                |                        |   |
|---------------|------------------|----------------------------------------------------------------------------------------------------|--------------------------------|------------------------|---|
|               |                  |                                                                                                    |                                |                        |   |
|               |                  | VOICE SETTINGS                                                                                                    |                                |                        |   |
|               |                  |                                                                                                    |                                |                        |   |
|               | Privacy & Safety | SteelSeries Arctis 7 CERTIFIED -                                                                                                    | SteelSeries Arctis 7 CERTIFIED |                        |   |
|               |                  | Default                                                                                                    |                                |                        |   |
|               |                  |                                                                                                    | OUTPUT VOLUME                  |                        |   |
|               |                  | VoiceMeeter Output (VB-Audio<br>VoiceMeeter VAIO)                                                                                                    |                                |                        |   |
|               |                  | SteelSeries Arctis 7 CERTIFIED -                                                                                                    |                                |                        |   |
|               |                  | Microphone (HD Pro Webcam C920)                                                                                                    |                                |                        |   |
|               |                  | VoiceMeeter Aux Output (VB-Audio<br>VoiceMeeter AUX VAIO)                                                                                                    |                                |                        |   |
|               | Billing          |                                                                                                    |                                |                        |   |
|               |                  |                                                                                                    |                                |                        |   |
|               | Voice & Video    | Voice Activity                                                                                                    |                                |                        |   |
|               | Text & Images    | G that is a first of the second second secon |                                |                        |   |
|               | Appearance       | O Push to Talk                                                                                                    |                                |                        |   |
|               | Notifications    |                                                                                                    |                                |                        |   |
|               | Keybinds         | Automatically determine input sensitivity.                                                                                                    | . 🧑                            |                        |   |
|               | Language         |                                                                                                    |                                |                        |   |
|               | Windows Settings |                                                                                                    |                                |                        |   |
|               | Streamer Mode    |                                                                                                    |                                |                        |   |
|               |                  | VIDEO SETTINGS                                                                                                    |                                |                        |   |
|               | Game Activity    |                                                                                                    |                                |                        |   |
|               | Overlay          | HD Pro Webcam C920                                                                                                    | ×                              |                        |   |
|               | Change Log       |                                                                                                    |                                |                        |   |
|               | HypeSquad        |                                                                                                    |                                |                        |   |
|               |                  |                                                                                                    | Test Video                     |                        |   |
|               |                  |                                                                                                    |                                |                        |   |
|               | 9 6 0            |                                                                                                    |                                |                        |   |
| 🗯 🖽 🧱 🚾 🏟 🚥 📼 |                  |                                                                                                    |                                | ~ ¶⊒ 40 ENG 04/02/2021 | 9 |

3. Select the speaker you want to use from the 'Output Device' drop down menu

| SISCORS            |                  |                                            |                                                             |              |                          |
|--------------------|------------------|--------------------------------------------|-------------------------------------------------------------|--------------|--------------------------|
|                    |                  |                                            |                                                             |              |                          |
|                    |                  | VOICE SETTINGS                             |                                                             | $\mathbf{x}$ |                          |
|                    |                  |                                            |                                                             | ESC          |                          |
|                    | Privacy & Safety | SteelSeries Arctis 7 CERTIFIED -           | SteelSeries Arctis 7 CERTIFIED -                            |              |                          |
|                    |                  |                                            | Default                                                     |              |                          |
|                    |                  | INPUT VOLUME                               |                                                             |              |                          |
|                    |                  |                                            | Desk Speakers (2- Realtek(R) Audio)                         |              |                          |
|                    |                  |                                            | VoiceMeeter Aux Input (VB-Audio<br>we VoiceMeeter AUX VAIO) |              |                          |
|                    |                  | Let's Check                                |                                                             |              |                          |
|                    |                  |                                            |                                                             |              |                          |
|                    | Billing          |                                            | 27G1G4 (2- NVIDIA High Definition                           |              |                          |
|                    |                  |                                            | Audio)                                                      |              |                          |
|                    | Voice & Video    | Voice Activity                             | Headphones (5- Arctis 7 Game)                               |              |                          |
|                    | Text & Images    |                                            |                                                             |              |                          |
|                    | Appearance       | O Push to Talk                             |                                                             |              |                          |
|                    | Notifications    |                                            |                                                             |              |                          |
|                    | Keybinds         | Automatically determine input sensitivity. | <b></b>                                                     |              |                          |
|                    | Language         |                                            |                                                             |              |                          |
|                    | Windows Settings |                                            |                                                             |              |                          |
|                    | Streamer Mode    |                                            |                                                             |              |                          |
|                    |                  | VIDEO SETTINGS                             |                                                             |              |                          |
|                    |                  |                                            |                                                             |              |                          |
|                    | Overlay          | HD Pro Webcam C920 🗸 🗸                     |                                                             |              |                          |
|                    | Change Log       |                                            |                                                             |              |                          |
|                    | HypeSquad        |                                            | LEOF                                                        |              |                          |
|                    |                  |                                            | Test Video                                                  |              |                          |
|                    |                  |                                            |                                                             |              |                          |
|                    | 980              |                                            |                                                             |              |                          |
| # # # <u># @</u> = |                  |                                            |                                                             |              | ^ ¶⊒ 40 ENG 04/02/2021 □ |

4. Select 'Input Mode' to 'Voice Activity'.

|                 | USER SETTRIOS<br>My Account<br>Privacy & Safety<br>Authorized Apps<br>Connections<br>Bling<br>Discord Nario<br>Server Boost<br>Grift Inventory<br>Bliling<br>Ave settrates<br>Votice & Video<br>Test & Images<br>Appearance<br>Netifications<br>Keybinds<br>Language<br>Windows Settings<br>Streamer Mode<br>Came Activity<br>Overlay<br>Change Log<br>HypoSquad | <form></form>      |                          |
|-----------------|----------------------------------------------------------------------------------------------------|--------------------|--------------------------|
|                 | Change Log                                                                                                    | HD Pro Webcam 0920 | <sup>113</sup> -         |
| · # # 🛤 🚾 💁 🚥 💻 |                                                                                                    |                    | ^ ¶⊒ 40 ENG 04/02/2021 □ |

5. Set 'Automatically determine input sensitivity' to on

| DISCORD         |                  |                                                                 |                                |                         |
|-----------------|------------------|-----------------------------------------------------------------|--------------------------------|-------------------------|
|                 |                  |                                                                 |                                |                         |
|                 |                  | VOICE SETTINGS                                                  |                                |                         |
|                 |                  |                                                                 |                                |                         |
|                 | Privacy & Safety | SteelSeries Arctis 7 CERTIFIED                                  | SteelSeries Arctis 7 CERTIFIED |                         |
|                 |                  |                                                                 |                                |                         |
|                 |                  | INPUT VOLUNE                                                    | OUTPUT VOLUME                  |                         |
|                 |                  | MIC TEST                                                        |                                |                         |
|                 |                  |                                                                 |                                |                         |
|                 |                  | Let's Check                                                     |                                |                         |
|                 |                  |                                                                 |                                |                         |
|                 |                  |                                                                 |                                |                         |
|                 |                  |                                                                 |                                |                         |
|                 | Voice & Video    | Voice Activity                                                  |                                |                         |
|                 | Text & Images    | C Total Activity                                                |                                |                         |
|                 | Appearance       | O Push to Talk                                                  |                                |                         |
|                 | Notifications    |                                                                 |                                |                         |
|                 | Keybinds         | INPUT SENSITIVITY<br>Automatically determine input sensitivity. |                                |                         |
|                 | Language         |                                                                 |                                |                         |
|                 | Windows Settings |                                                                 | mitting your beautiful voice.  |                         |
|                 | Streamer Mode    |                                                                 |                                |                         |
|                 |                  | VIDEO SETTINGS                                                  |                                |                         |
|                 |                  |                                                                 |                                |                         |
|                 |                  | HD Pro Webcam C920                                              | ×                              |                         |
|                 | Change Log       |                                                                 |                                |                         |
|                 | HypeSquad        |                                                                 |                                |                         |
|                 |                  |                                                                 | Test Video                     |                         |
|                 |                  |                                                                 |                                |                         |
|                 | y 🖪 🛛            |                                                                 |                                |                         |
| # # # 🗰 🚾 🧆 🚥 💻 |                  |                                                                 |                                | ^ 11:50 ↔ 11:50 ↔ 11:50 |

6. <u>Select your webcam from the drop-down menu</u>

|               | USER SETTINGS<br>My Account<br>Privacy & Safety<br>Authorized Apps<br>Connections<br>Server Boost<br>Gift Inventory<br>Billing<br>Are SETTINGS<br>Vaice & Video<br>Text & Images<br>Appearance<br>Notifications<br>Keybinds<br>Language<br>Windows Settings<br>Streamer Mode<br>Game Activity<br>Overlay<br>Change Log<br>HypeSquad | SteelSeries Acts ? CENTRID > > > > > > > > > > > > > > > > > > > | 11111111111111111111111111111111111111 |                       |
|---------------|----------------------------------------------------------------------------------------------------|------------------------------------------------------------------|----------------------------------------|-----------------------|
|               |                                                                                                    |                                                                  | Test Video                             |                       |
| # # 🚍 🚾 🤷 🔤 💻 |                                                                                                    |                                                                  |                                        | ~ ∰ ¢0 ENG 04/02/2021 |

#### Windows settings

1. Select 'Windows Settings' from the setting menu

| DISCORD                 |   |                                                                                                    |                                                                                                    |    |          |                          |
|-------------------------|---|----------------------------------------------------------------------------------------------------|----------------------------------------------------------------------------------------------------|----|----------|--------------------------|
|                         |   | USER SETTINGS<br>My Account<br>Privacy & Safety<br>Authorized Apps<br>Connections<br>BILLING SETTINGS | WINDOW'S SETTINGS<br>SYSTEM STARTUP IBLAVIOR<br>Open Discord<br>Save yourself a lew clicks and led Discord greet you on computer startup.<br>Start Minimized<br>Discord parts us the land system and and minimum out of your way. | •  | <b>с</b> |                          |
|                         |   | Discord Nitro<br>Server Boost<br>Gift Inventory<br>Billing<br>APP SITTINGS<br>Voice & Video           | CLOSE BUTTON<br>Minimize to Tray<br>Hitting X will make Discord sit back and relax in your system tray when you close the app.                                                                                                    | 01 |          |                          |
|                         |   | Text & Images<br>Appearance<br>Nutifications<br>Keybinds<br>Languisse                                 |                                                                                                    |    |          |                          |
|                         |   | Windows Settings<br>Streamer wioue<br>GAMING SETTINGS<br>Game Activity<br>Overlay                     |                                                                                                    |    |          |                          |
|                         |   | Change Log<br>HypeSquad<br>Log Out                                                                    |                                                                                                    |    |          |                          |
| · · · · · · · · · · · · | • | y 17 0                                                                                                |                                                                                                    |    |          | ^ 17:56 DNG 04/02/2021 □ |

2. Select the settings that suit you. If your computer is slow to start or run, select these settings to off

### Setting up discord on mobile devices

#### Finding the settings

1. Open the discord and select the menu at the top right of the screen

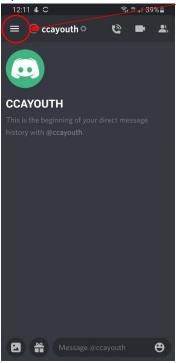

2. Click on the icon at the bottom right of the screen (may look different)

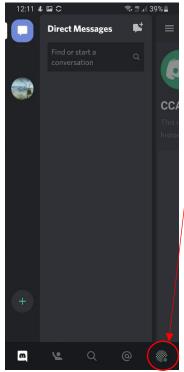

### 3. Settings tab will open

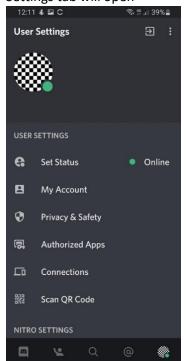

#### **Recommended Privacy settings for youth members**

1. Go to the settings menu and select 'Privacy & Safety'

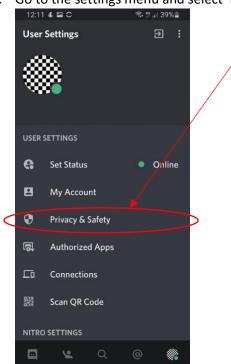

2. Select the settings as shown in the following images

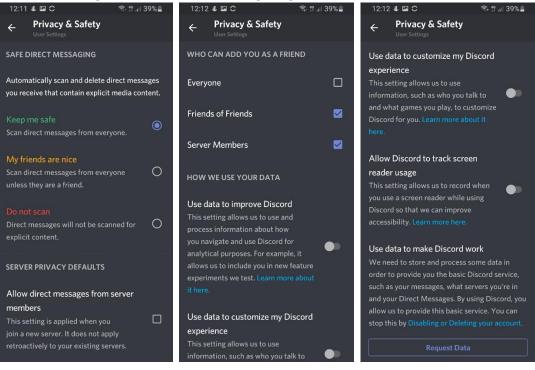

3. Select 'Game Activity' in the settings menu

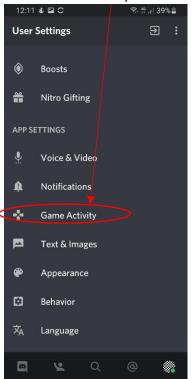

4. Set 'Display currently running game as a status message' to off

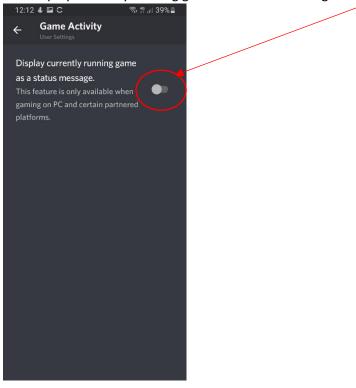

Recommended settings are as follows:

- Safe direct messaging: select 'keep me safe'
- Allow direct messages from server members: set to off
- Who can add you as a friend:
  - o Everyone: set to off
  - o Friends of Friends: set at user's discretion
  - Server members: set at user's discretion
- Use data to improve discord: set to off
- Use data to customise my discord experience: set to off
- Allow discord to track screen reader usage: set to off
- Display currently running game as a status message: Set to off

### Voice and video settings

1. Select 'Voice & Video' from the settings menu

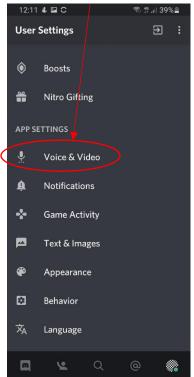

2. Set 'Input Mode' to voice activity and set 'Auto Sensitivity' to on

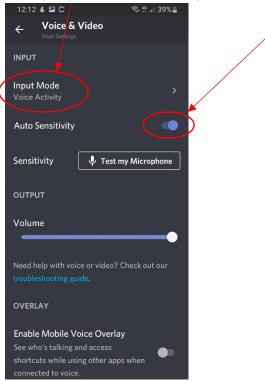

### **Notification Settings**

1. Select 'Notifications' from the settings menu

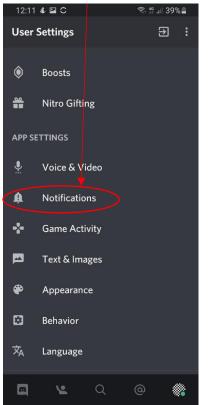

### 2. Change the settings to suit your preferences

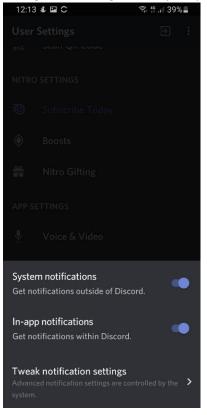

## Using Discord

## Using Discord on PC/Web browser

### Viewing the server

1. To view the server, start discord and click on the server icon on the left hand of the application

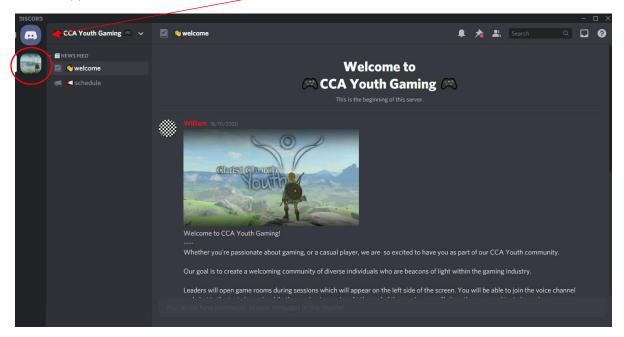

2. You will only be able to view the 'welcome' and 'schedule' pages until a gaming session starts.

Joining a gaming session

- 1. Open Discord and view the server.
- 2. Gaming sessions will be announced via the 'schedule' page on the server. When a gaming session starts, a new room will become available called 'welcome'. To join the room and start talking, simply click on the name of the room.

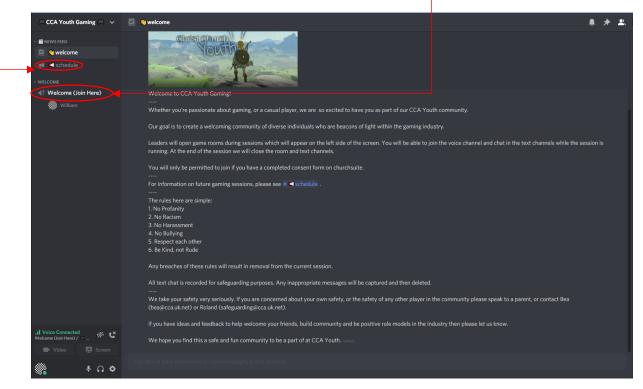

3. Your server name will appear under the room title and you will be able to speak and listen to the conversations.

4. When the games start, more rooms will open up. Select the voice channel you want to join by clicking on the title of the game you want to play with the speaker symbol next to it.

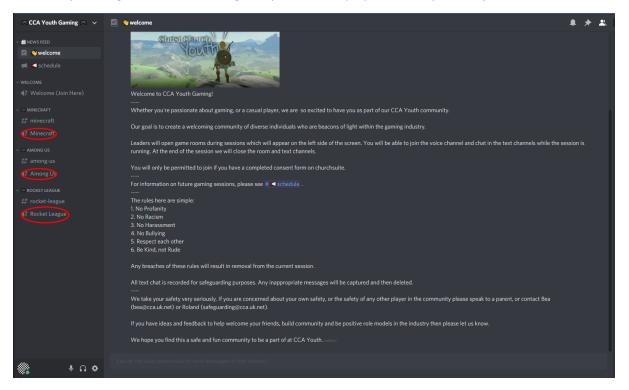

5. The rooms with the '#' symbol next to them are text chat rooms. These can be selected while you are connected to a voice channel and can be used to type messages. They will also be used to distribute game information

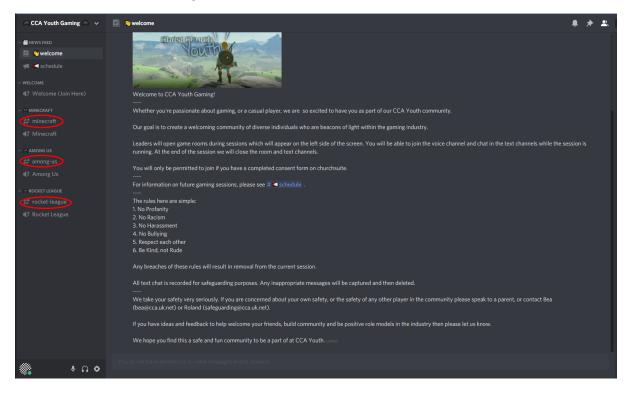

### Mute and Deafen

1. To Mute or un-mute your microphone, click the microphone next to your name at the bottom left of the screen

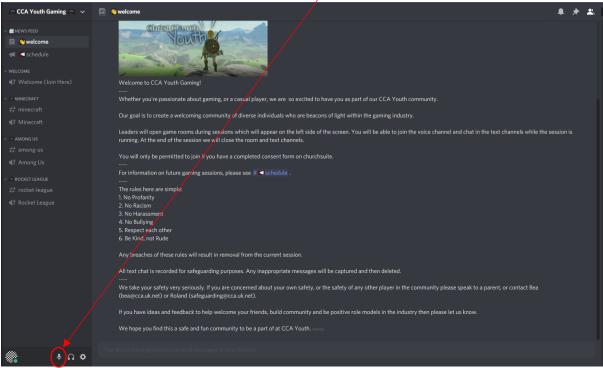

### To stop or start hearing the conversation, but remain connected, click the headphones icon

| 🖱 CCA Youth Gaming 🙈 🗸 🗸     | 🛛 🗞 welcome 🔶 🌲 🔍                                                                                                    |
|------------------------------|----------------------------------------------------------------------------------------------------|
| ~ 🛅 NEWS FEED                | Cintist Cinurgin                                                                                                    |
| 🖾 👏 welcome                  |                                                                                                    |
| 🛤 < schedule                 |                                                                                                    |
| ~ WELCOME                    |                                                                                                    |
| ¶≠ Welcome (Join Here)       | Welcome to CCA Youth Gaming!                                                                                                    |
| ~ 🦱 MINECRAFT                | Whether you're passionate about gaming, or a casual player, we are so excited to have you as part of our CCA Youth community.                                                                                                   |
| ‡‡ minecraft                 |                                                                                                    |
| ∎<br>∮<br>∮<br>Minecraft     | Our goal is to create a welcoming community of diverse individuals who are beacons of light within the gaming industry.                                                                                                    |
| <b>V</b>                     | Leaders will open game rooms during sessions which will appear on the left side of the screen. You will be able to join the voice channel and chat in the text channels while the session is                                    |
| ~ 🙉 AMONG US                 | running. At the end of the session we will close the room and text channels.                                                                                                    |
| 茾 among-us                   |                                                                                                    |
| ∎ <sup>#</sup> Among Us      | You will only be permitted to join if you have a completed consent form on churchsuite.                                                                                                    |
|                              | For information on future gaming sessions, please see # < sch2dule .                                                                                                    |
| ROCKET LEAGUE                |                                                                                                    |
| ‡ <sup>#</sup> rocket-league | The rules here are simple:<br>1. No Profamity V                                                                                                    |
| 🎼 Rocket League              | i No Hotainy<br>2. No Racism                                                                                                    |
|                              | 3. No Harassment                                                                                                    |
|                              | 4. No Bullying                                                                                                    |
|                              | 5. Respect each other                                                                                                    |
|                              | 6. Be Kind, not Rude                                                                                                    |
|                              | Any breaches of these rules will result in removal from the current session.                                                                                                    |
|                              | All text chat is recorded for safeguarding purposes. Any inappropriate messages will be captured and then deleted.                                                                                                    |
|                              | We take your safety very seriously. If you are concerned about your own safety, or the safety of any other player in the community please speak to a parent, or contact Bea (bea@ccauk.net) or Roland (safeguarding@ccauk.net). |
|                              | If you have ideas and feedback to help welcome your friends, build community and be positive role models in the industry then please let us know.                                                                               |
|                              | We hope you find this a safe and fun community to be a part of at CCA Youth. (advect)                                                                                                    |
| · • • • •                    |                                                                                                    |
|                              |                                                                                                    |

### **Disconnecting**

1. To disconnect from the voice chat, click the phone icon at the bottom left of the application

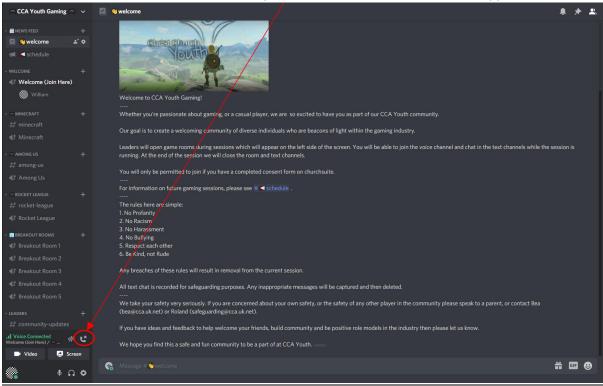

### Using video

1. If video has been enabled, select the 'video' button at the bottom left of the application to start sharing your webcam.

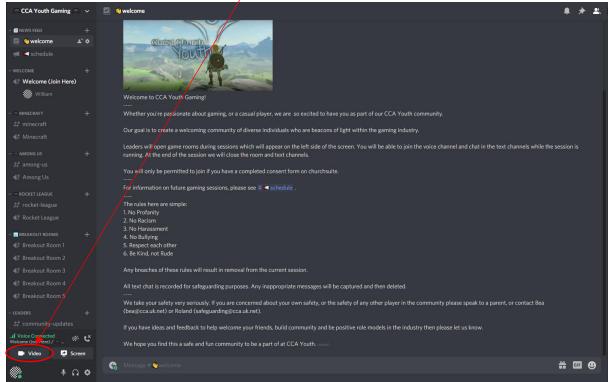

2. To view shared video, simply click on the voice channel you are connected to

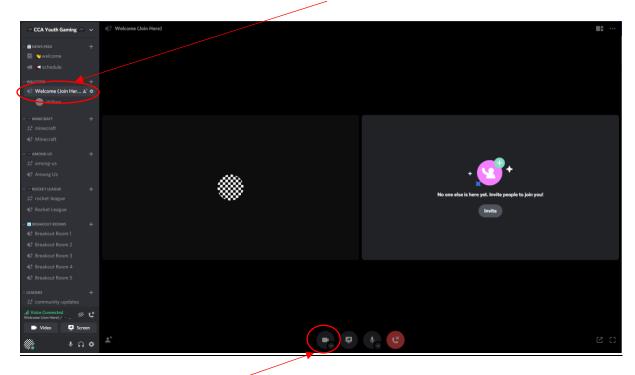

3. To stop sharing video, click the camera icon at the bottom of the screen

## Using Discord on mobile devices

### Viewing the server

1. To view the server, open discord and select the menu at the top right of the screen

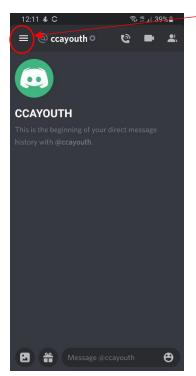

2. Then select the server from the list on the left side of the screen

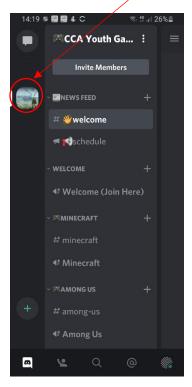

Joining a gaming session

- 1. Open Discord and view the server.
- 2. Gaming sessions will be announced via the 'schedule' page on the server. When a gaming session starts, a new room will become available called 'welcome'.

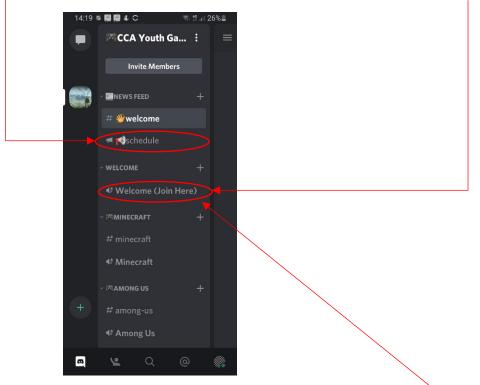

3. To join the room and start talking, click on the name of the room and select 'Join Voice'

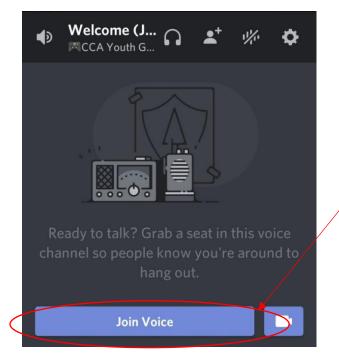

Your server name will appear under the room title and you will be able to speak and listen to the conversations.

4. When the games start, more rooms will open up. Select the voice channel you want to join by clicking on the title of the game you want to play with the speaker symbol next to it.

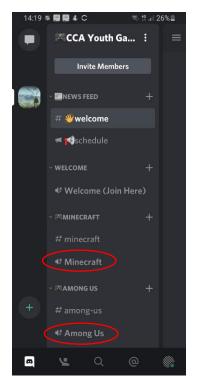

5. The rooms with the '#' symbol next to them are text chat rooms. These can be selected while you are connected to a voice channel and can be used to type messages. They will also be used to distribute game information

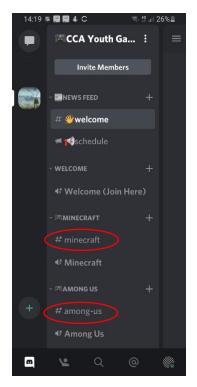

### Mute and Deafen

1. To Mute and un-mute your microphone, click the voice channel you are currently connected

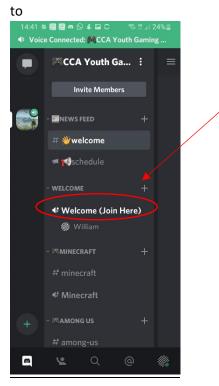

2. Then select the Microphone icon at the bottom of the screen

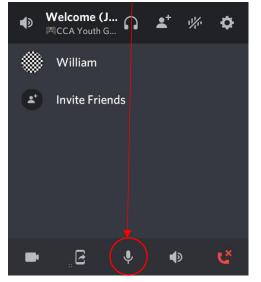

3. To stop or start hearing the conversation, but remain connected, click the headphones icon

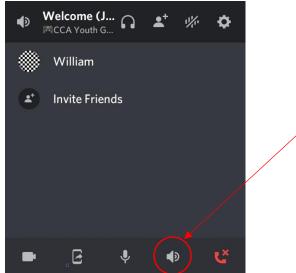

### **Disconnecting**

1. To disconnect from the voice chat, select the voice channel you are currently connected to

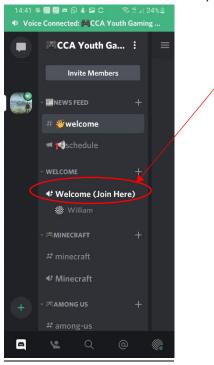

2. Then select the red phone icon at the bottom of the screen

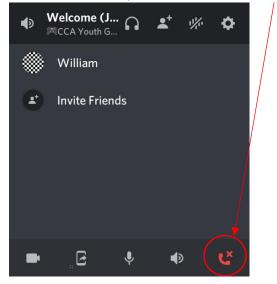

### <u>Using Video</u>

1. If video has been enabled for the session, Select the channel you are connected to

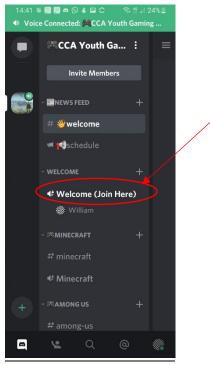

2. Then select the video icon at the bottom of the screen

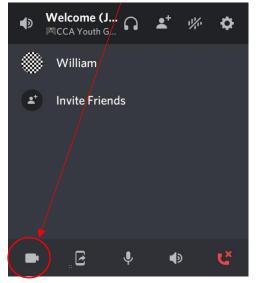

3. To stop sharing video, select the camera icon at the bottom of the screen

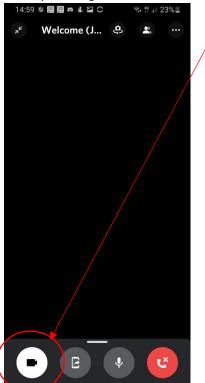

# Leaders information and admin role

## Leader Basics

### Privacy settings

Privacy settings for leaders is their discretion, however, it is recommended that leaders use the same settings as youth.

### Viewing the server

When leaders view the server, all channels will be visible and accessible. Leaders also have the ability to read all relevant game chats including past messages.

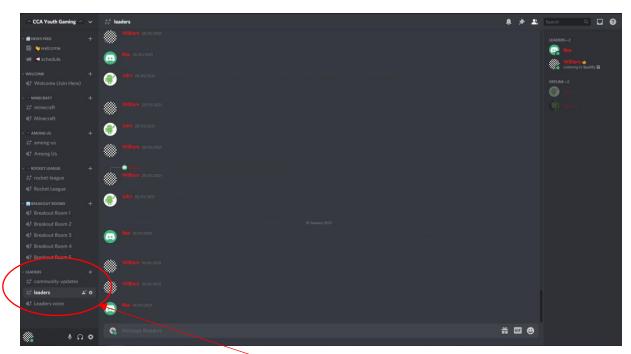

Leaders also have their own text chat and voice channel that can be utilised 24/7

### Server Roles

Server roles are given to individuals to give and remove permissions from them. Server roles can be allocated by right clicking a server member on the right side of the application, then selecting 'Roles'. Roles can then be added or taken away by selecting the boxes.

| 🚍 CCA Youth Gaming 🦳 🗸                                        | # leaders          |                              | * * *                   | Search Q 🖸 🔗                        |
|---------------------------------------------------------------|--------------------|------------------------------|-------------------------|-------------------------------------|
| - ≣NEWS FEED +<br>III Swelcome                                |                    |                              |                         | LEADERS2                            |
| 📹 🚅 schedule                                                  |                    |                              |                         | William 🕁<br>Listening to Spetify 🖬 |
|                                                               | 🔮 John zirovatat   |                              |                         | OFFLINE-2                           |
|                                                               | William surrouses  |                              | Profile<br>Mention      |                                     |
| AMONG US +                                                    | Idhe soozaa        |                              | Message<br>Call         |                                     |
|                                                               | William Estor/2021 |                              | Add Note<br>User Volume |                                     |
|                                                               |                    |                              | Invite to List          |                                     |
| 4 <sup>‡</sup> Rocket League<br>→ ■ BREAKOUT ROOMS +          | 🛞 John zurouzoz    |                              | Mute<br>Disable Vide    |                                     |
| d <sup>‡</sup> Breakout Room 1 d <sup>‡</sup> Breakout Room 2 |                    |                              | Change Nick             |                                     |
|                                                               |                    | Admin<br>Leaders             | Invite to Serv          |                                     |
|                                                               | William Turulation | Inviter<br>Welcome Room Pass | Block Kick Cloudys      |                                     |
| # community-updates<br># leaders ▲ ♦                          | William avenzazi   |                              | Lan Cloudys     Loles   | pecs                                |
|                                                               |                    |                              | 0                       |                                     |
| • ۵ •                                                         | G Message #saders  | Personal Action              |                         |                                     |

Server roles also control what a user can see and connect to. As an example, Users without a role are only able to see the welcome and Schedule channels. When a gaming session starts, leaders will allocate the welcome room and game room roles to all participants. This allows users to see and connect to relevant gaming channels.

When a role is allocated, the users name will appear in the colour of the role (leaders and admin always show in red).

When roles are removed, Users will no longer be able to see, connect to or chat on the server.

Roles:

- @everyone
  - This is the title given to those who have not yet been allocated a role. These users will only be able to see the schedule and welcome pages
- Welcome room pass
  - $\circ$   $\;$  This role allows users to view and connect to the welcome voice channel only
- Game room pass
  - This role allows users to see and connect to all the game voice channels. It also gives access to the game text channels
- Breakout room roles (Work in progress)
  - These can be given to allow access to one of the breakout room voice channels
- Inviter (Work in progress)
  - This role allows a user to invite others to join the server. It is designed to allow youth members to invite their friends but is not currently in use
- Leader

• The leader role is allocated to all leaders that join the server, It grants leaders a number of permissions to help moderate the server:

- See, connect and review all server voice and text channels
- Invite members to the server
- View server audit logs
- Mute or deafen other members
- Assign roles
- Move members to other rooms
- Disconnect members from the room
- Kick members from the server (Requires an invite to return)
- Ban members (Permanent removal from server)
- Write messages in the welcome and schedule channels
- Admin
  - The admin role is allocated to leaders who have enough knowledge of discord to run and maintain the server. The permissions granted in this role:
    - Changing server name
    - Moving server location
    - Adding and removing roles and changing the permissions given to roles
    - Changing other administrative settings

## Leader abilities

### Accessing server Menu and settings

To access server Menu, click the name of the channel at the top left of the screen

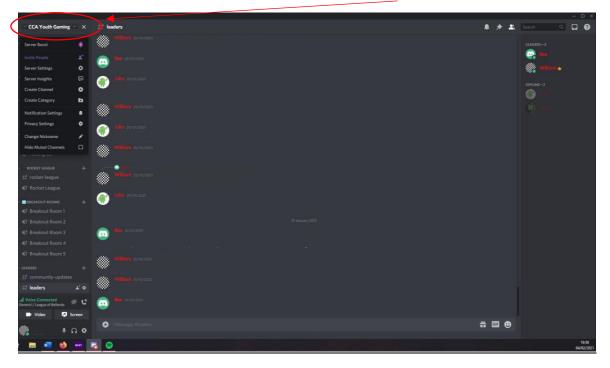

To access the server settings, open the server menu and select 'server settings'

| CCA Youth Gaming                                                                                                 |            |                  | * =       | Stareh Q 🖬 🕜 |
|----------------------------------------------------------------------------------------------------|------------|------------------|-----------|--------------|
| Server Boost                                                                                                    |            |                  |           |              |
|                                                                                                    |            |                  |           | <u>e</u>     |
|                                                                                                    | ÷ 🗲        |                  |           | 💮 William 🖬  |
|                                                                                                    |            | India asostaat   |           | ***          |
|                                                                                                    | •          |                  |           | OFFLINE-2    |
| and the second second second second second second second second second second second second second second second | 6          |                  |           |              |
| Notification Settings                                                                                            | . 🌒        |                  |           |              |
|                                                                                                    | 0 -        |                  |           |              |
|                                                                                                    | ) 🖤        | Jilin zerezzázi  |           |              |
|                                                                                                    |            |                  |           |              |
| de conservations                                                                                                 | •          |                  |           |              |
| - 📻 ROCKET LEAGUE                                                                                                |            |                  |           |              |
| # rocket-league                                                                                                  |            |                  |           |              |
| Rocket League                                                                                                    | -          |                  |           |              |
| - 🥃 BREAKOUT ROOMS                                                                                               | + 🖤        | Hear Strady ast  |           |              |
| #∄ Breakout Room 1                                                                                               |            |                  |           |              |
| ## Breakout Room 2                                                                                               |            |                  |           |              |
| # Breakout Room 3                                                                                                |            |                  |           |              |
| 4 Breakout Room 4                                                                                                |            |                  |           |              |
| 4‡ Breakout Room 5                                                                                               | . 🌒        | William system   |           |              |
| < LEADERS                                                                                                    | + 🖤        |                  |           |              |
| # community-updates                                                                                              | 🌒          | William suvuyaas |           |              |
| 1609-1777-070                                                                                                    | ·• ***     |                  |           |              |
| LI Voice Connected<br>General / League of Bellends                                                               | ਖ 💽        |                  |           |              |
| D Video 📮 Scre                                                                                                   | sen.       |                  |           |              |
| 🕷 🕴 🕷                                                                                                    | ۍ <u>ه</u> | Message #leaders | <b>E </b> |              |
| N REPORT REPORT                                                                                                  |            |                  |           | 16:36        |
| i 🗖 🚮 🎽 -                                                                                                    | 🔏 🤇        |                  |           | 64/02/2021   |

### Inviting members

1. To invite new members, open the server menu and click 'Invite People'

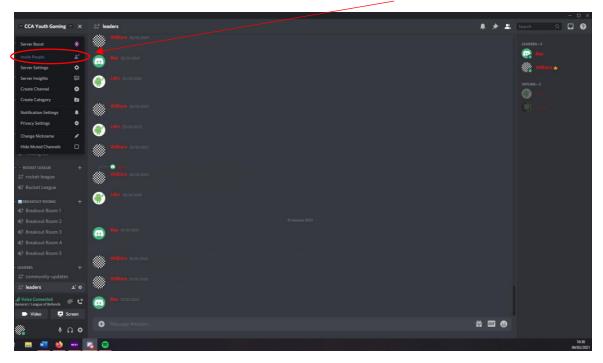

2. A box will appear with a link in it, select 'Edit invite link'

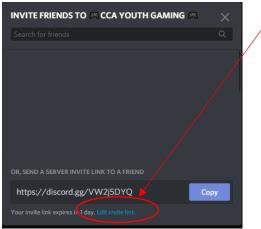

3. Select how long you want the invite to last and how many times it can be used. Then click 'Generate a new link'

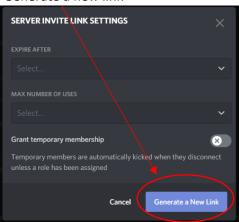

4. Copy the new link and send it to the person you wish to invite.

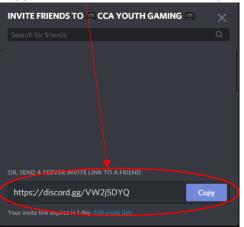

### Viewing open invites

1. Go to the server settings and select 'invites'

| DISCORD                       |                      |          |         |  | – 🗆 🗡      |
|-------------------------------|----------------------|----------|---------|--|------------|
|                               |                      |          |         |  |            |
|                               |                      | INVITES  |         |  |            |
|                               |                      |          |         |  |            |
|                               | Roles                |          |         |  |            |
|                               |                      |          |         |  |            |
|                               | Moderation           | Fleaders | W2j5DVQ |  |            |
|                               | Audit Log            |          |         |  |            |
|                               |                      |          |         |  |            |
|                               | Widget               |          |         |  |            |
|                               | Server Template      |          |         |  |            |
|                               |                      |          |         |  |            |
|                               |                      |          |         |  |            |
|                               | Server Insights      |          |         |  |            |
|                               |                      |          |         |  |            |
|                               |                      |          |         |  |            |
|                               | Membership Screening |          |         |  |            |
|                               |                      |          |         |  |            |
|                               |                      |          |         |  |            |
|                               |                      |          |         |  |            |
|                               | Members              |          |         |  |            |
| C C                           | Invites              |          |         |  |            |
|                               | Bans                 |          |         |  |            |
|                               |                      |          |         |  |            |
|                               |                      |          |         |  |            |
|                               |                      |          |         |  |            |
|                               |                      |          |         |  |            |
|                               |                      |          |         |  |            |
|                               |                      |          |         |  | 16:47      |
| # # # <u># v</u> 💁 <u>- v</u> |                      |          |         |  | 04/02/2021 |

2. Here you can view all open invites, how many times they have been used and you can cancel them by hovering over them and then clicking the 'X' that appears

### Muting or deafening users

If the situation requires, leaders have the ability to mute users so they can't talk or deafen users so they are unable to hear the conversation.

To mute or deafen, right click a user's name in the channel they are connected to and select the tick boxes required.

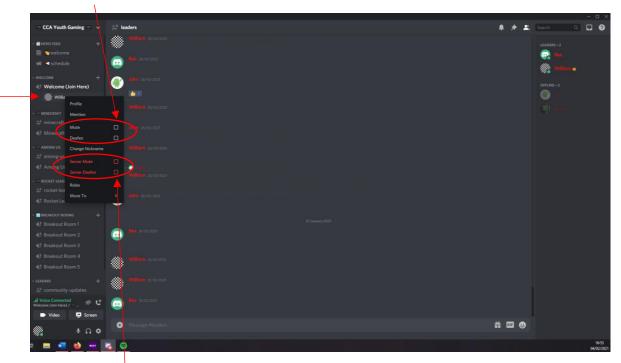

Server mute and server deafen can be used to mute or deafen a user across all channels.

### Moving Users

To move a user to a different room, right click the user and select 'Move To'. Then select where you wish to move them from the list.

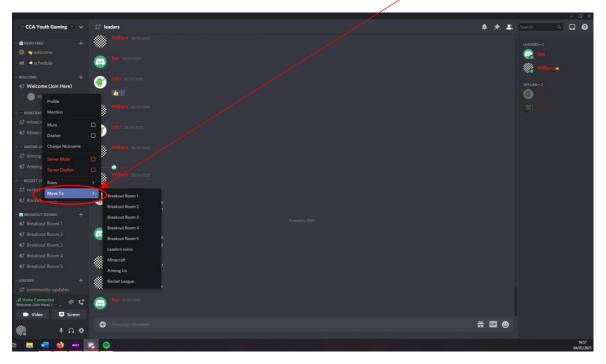

### **Disconnecting users**

To disconnect a user, right click the user in the voice channel and select disconnect.

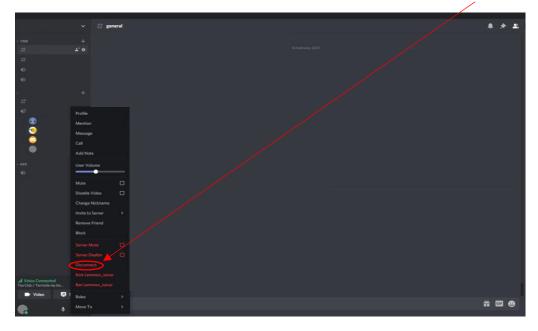

### Kicking and banning

If it is necessary to remove a user from the server so they are unable to re-join, you can choose to kick or ban the user.

To do this, right click the users name on the right side of the application and select either kick or ban

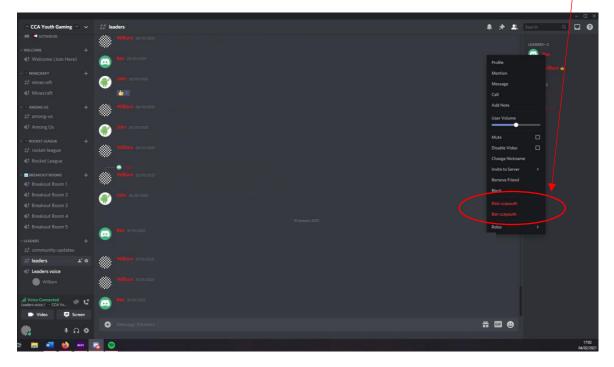

Then write a reason in the box and confirm by clicking the red button

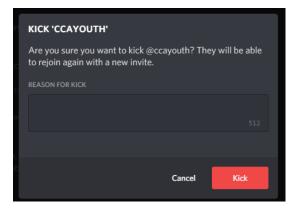

Kicking a player removes them from the server and they will require an invite to return Banning a player permanently removes them (This can only be removed by admins)

### Viewing server audit logs

Server audit logs allow leaders to view any activity or changes to the server, this includes:

- Server updates
- Creating, updating and deleting channels
- Changing of channel permissions
- Kicking, banning, moving and disconnecting of members
- Changes in roles
- Creating, updating and deleting invites
- Deleting messages
- Adding and removing of server bots

To view the server audit logs:

1. Go to the server settings and select 'Audit log'

|                          | CA YOUTH GAMING CO. AUDIT | rLOG                                                           |        |                    |
|--------------------------|---------------------------|----------------------------------------------------------------|--------|--------------------|
| Role<br>Ernoj            |                           | deleted an invite VW2j5DYQ<br>Today at 11:07                   |        |                    |
|                          | deration                  | deleted an invite THq8ywUD<br>Today at 11:07                   |        |                    |
| line <sub>z</sub><br>Wid | grations<br>dget          | created an invite <b>THq8ywUD</b><br>Yesterday at 16:57        |        |                    |
|                          | ver Template              | deleted an invite Rq9Bjk46Sf<br>Yesterday at 16:47             |        |                    |
|                          | erview 🚱                  | created an invite VW2j5DYQ<br>Yesterday at 16:40               |        |                    |
|                          |                           | created an invite <b>sPp9Dwg5</b><br>Last Wednesday at 17:33   |        |                    |
|                          | mbership Screening        | kicked<br>Last Wednesday at 14:13—Last Wednesday at 14:17      |        |                    |
|                          |                           | updated<br>Last Wednesday at 14:07                             |        |                    |
| Men                      |                           | created an invite <b>Rq9Bjk46Sf</b><br>Last Wednesday at 12:50 |        |                    |
| Invit<br>Bans            |                           | created an invite <b>sPp9DwgS</b><br>Last Wednesday at 12:50   |        |                    |
| Dele                     |                           | deleted an invite PUY4yfZ86h                                   |        |                    |
|                          | Po                        | updated the role Game Room P                                   | ass >  |                    |
|                          |                           | made changes to C Rocket Les                                   | ague > |                    |
| 📰 🖽 🧱 🚾 🥌 🔤              |                           |                                                                |        | 11:11<br>05/02/202 |

- AUDIT LOG Roles a 🎆 an invite VW2j5DYQ s 🎆 s 🍏 THq8ywUD s 🍈 a 🎆 V2j5DYQ ne Screer a 🎆 ------ه 🕷 a 🎆 a 🎆 H 🚍 🐖 🧉 🚥
- 2. To view extra information on an audit log, select it

3. You are also able to filter the server logs by the action that has taken place. To do this, select the 'Filter by action' drop down menu and select an action

| DISCORD                                                                                                    |                                                                                                    |                    |
|----------------------------------------------------------------------------------------------------|----------------------------------------------------------------------------------------------------|--------------------|
| CCA YOUTH GAARNOG -<br>Overview<br>Roles<br>Emoji<br>Moderation<br>Adde taa<br>Integrations<br>Wriget<br>Server Template<br>Comauser<br>Overview<br>Server Insights<br>Partner Program<br>Discovery<br>Welcome Screen<br>Vieleome Screen<br>Vieleome Screen<br>Server Boost Status<br>Usse MonAcabuser<br>Members<br>Invites<br>Bans<br>Dislet: Server | MUTUR       Year Year Year         Image: Second Second |                    |
| # # <b>= <u>*</u> • <u>•</u> •</b>                                                                                                    |                                                                                                    | 11:14<br>05/02/202 |